### Guía

Presione el botón **INFO** para saber más acerca del programa actual o presione **GUIDE**. Seleccione un programa en la guía y posteriormente presione **INFO**. Utilice los botones de **FLECHA** y **OK** para ver el sumario, los protagonistas o seleccione la opción *grabar*.

Presione el botón **GUIDE** para recorrer la guía completa y en la parte inferior aparecerá la imagen de cada señal en un recuadro.

Utilice las **FLECHAS** para recorrer la programación y presione **OK** para seleccionar.

 Para ir a un canal específico en la guía, ingrese el número de canal con los botones de **NÚMEROS**.

 Para grabar un programa señalado, presione **RECORD** una vez para grabar un episodio y dos veces para grabar una serie. Un punto rojo (dos para series) aparecerá junto al título.

### Navegación entre Canales (PIP)

Para echar un vistazo a lo que se transmite en otros canales sin dejar de ver su programa actual, oprima las **FLECHAS ARRIBA/ABAJO**.

La barra de revisión aparecerá mostrando el título del programa, su horario y una subpantalla (PIP) le mostrará cada canal que usted revise.

 Para saber qué programa sigue en el canal que está viendo, oprima la **FLECHA DERECHA**.

 Para sintonizar de forma directa un programa que elija de la barra de revisión, oprima **OK**.

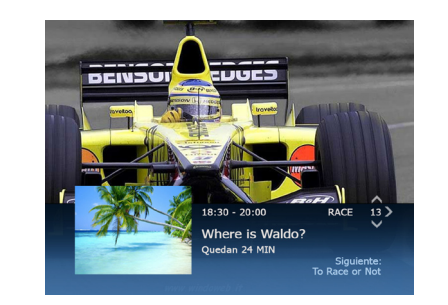

### Control Parental

 Para ingresar a C onfiguración puede seleccionar *Menú principal* o presionar **ACCESO DIRECTO .** C

Seleccione *Control Parental.*

 Ingrese su **PIN**, si aún no cuenta con él, genérelo fácilmente desde la pantalla.

 Al ingresar el **PIN** aparecerán 4 opciones de bloqueo:

- *Contrataciones*
- *Canales*
- *Clasificación*
- *Contenidos sin clasificación*

 Una vez seleccionado el bloqueo seleccione *Guardar* para su aplicación.\*

\*Para desbloquear ingrese nuevamente el PIN.

Gracias por utilizar Telmex TV.

Si desea mayor información, llame al **01 800 123 0075**  o visite www.telmextv.com.mx

# Guía Rápida

Telmex TV es el nuevo servicio de televisión de Telmex, que emplea tecnología de vanguardia en cada una de sus funcionalidades y tiene el respaldo de la infraestructura de Telmex.

Telmex TV es mucho más que cualquier otro servicio de Televisión de paga por su:

- Videograbadora o DVR.
- Guía Interactiva.
- Facilidad de uso.

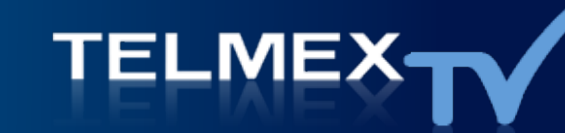

## Guía Rápida

 Esta guía le permite empezar a ver de inmediato la programación y grabarla. Además, le presenta las principales características.

### Uso del menú principal

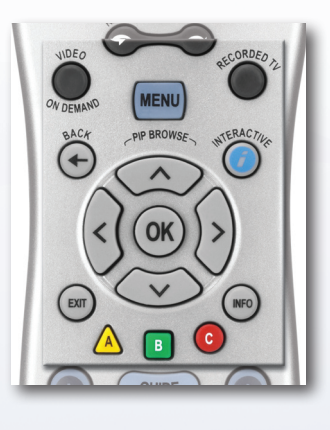

A Audio B Búsqueda C Configuración

Presione **MENU** para poder acceder a todas **MENU**las funciones de su TV, incluyendo controles de supervisión infantil, programas en el canal de ayuda, guía interactiva de programación, búsqueda y más.

 Utilice las **FLECHAS IZQUIERDA/DERECHA** para seleccionar cualquier título de la pantalla del menú principal.

 Utilice las **FLECHAS ARRIBA/ABAJO** para seleccionar funciones que aparezcan debajo de un título.

 $\cdot$  Utilice **OK** (ok) para activar la función seleccionada.

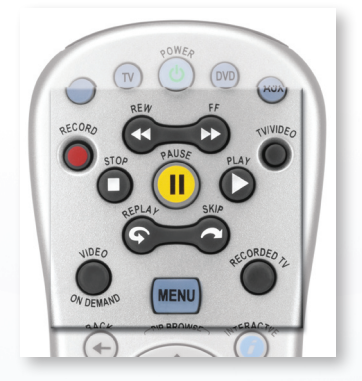

Utilice estos botones DVR (Digital Video Recorder) para controlar la programación en vivo

**O** Presione **PAUSE** (II) para hacer pausa en la programación en tiempo real hasta por 90 minutos.

 Presione **PLAY** para reiniciar el programa desde el punto en el que lo pausó.

**O** Presione **FWD** o **FF D** para adelantar sobre los programas que ya tiene grabados o para adelantar de forma continua. Esta función no se activa para programas en vivo, ya que están en tiempo real.

**O** Presione **RECORD O** mientras está viendo un programa y la leyenda *grabando* aparecerá brevemente en la pantalla. Presione **STOP** para terminar la grabación. Para encontrar un programa que ya ha sido grabado, presione el botón **RECORDED TV .**

### Para programar una grabación

Primero oprima **GUIDE** GUIDE , después seleccione el programa que quiera grabar y presione **RECORD** una sola vez; un punto rojo aparecerá para confirmar que la grabación está programada.

Oprima **RECORD** dos veces para que el **DVR** grabe la serie (oprima **RECORD** tres veces para cancelar el punto rojo).

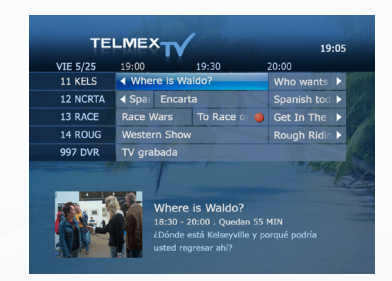

 Oprima **RECORDED TV** para ver la lista de programas que tiene grabados.

 Para extender el tiempo de grabación al finalizar un programa, presione **INFO** Info, seleccione Grabar Episodio o *Grabar Serie* y presione **OK**.

En la pantalla de *Grabar (o Grabar Serie)* utilice las flechas para seleccionar *Cambiar* en *Detener Grabación*. Seleccione la cantidad de tiempo extra que desea, presione **RECORD** y después **OK**.

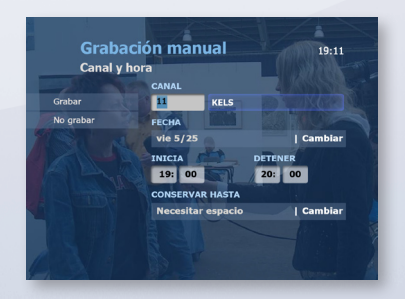

**TELME**